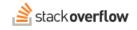

## Explain Errors with the Visual Studio Code Integration

Use the OverflowAI Visual Studio Code Integration to explain errors in your code.

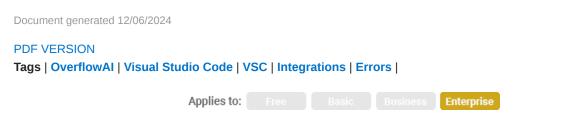

This documentation is for **Stack Overflow for Teams Enterprise**. Free, Basic, and Business users can access their documentation here. Find your plan.

## **Overview**

The Explain Error feature of the Stack Overflow Visual Studio Code (VSC) extension searches the vast resources of the Stack Overflow public site (www.stackoverflow.com) to help you understand and fix errors in your code. This feature leverages many technologies to help you troubleshoot problems: code analysis, intelligent query generation, Stack Overflow's API, language processing, machine learning models, IDE integration, and more.

**NOTE:** Before you can use the OverflowAI Explain Error feature, you must first install the Stack Overflow for Teams Visual Studio Code extension by following these instructions. Your Stack Overflow site must also have Unified Search enabled.

## The Explain Error feature

VSC underlines code errors with a wavy red line. When you hover your mouse over an underlined error, VSC displays a pop-up window. To use the Explain Error feature, click **Quick Fix**.

| 12 |                                                                                      |  |  |  |
|----|--------------------------------------------------------------------------------------|--|--|--|
| 14 |                                                                                      |  |  |  |
|    | Explain                                                                              |  |  |  |
| 15 | <pre>def create_staircaseA(nums):</pre>                                              |  |  |  |
| 16 | <pre>while len(nums) != "noms" is not defined Pylance(reportUndefinedVariable)</pre> |  |  |  |
| 17 | <pre>step = 1 (function) name: Any</pre>                                             |  |  |  |
| 18 | subsets = [] (function) noms: Any                                                    |  |  |  |
| 19 | if len(nums) == s View Problem (℃F8) Quick Fix (#.)                                  |  |  |  |
| 20 | <pre>subsets.append(noms[0:step])</pre>                                              |  |  |  |
| 21 | <pre>nums = nums[step:]</pre>                                                        |  |  |  |
| 22 | step += 1                                                                            |  |  |  |
| 23 | else:                                                                                |  |  |  |
| 24 | return False                                                                         |  |  |  |
| 25 |                                                                                      |  |  |  |
| 26 | return subsets                                                                       |  |  |  |
| 27 |                                                                                      |  |  |  |

In the Quick Fix box, click Search on Stack Overflow.

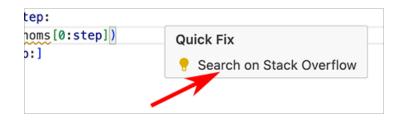

There are two additional ways you can access the Explain Error feature in VSC:

- Click the yellow light bulb in the line with the error, then click Search on Stack Overflow.
- With your cursor in the line with the error, press OPTION-. or CTRL-. (period) on your keyboard to perform a VSC Quick Action. Click **Search on Stack Overflow**.

After you click **Search on Stack Overflow**, the feature will search the Stack Overflow public site for relevant discussions, answers, and explanations related to the error. You'll see the results in the side panel or a pop-up window within VSC.

| Unemell de met defined                                                                              |                                  | 16       | while le                     |
|----------------------------------------------------------------------------------------------------|----------------------------------|----------|------------------------------|
| Unexell de net defined                                                                              |                                  |          |                              |
| "noms" is not defined                                                                               |                                  | 17       | step =                       |
|                                                                                                    |                                  | 18       | subset                       |
|                                                                                                    |                                  | 19       | if ler                       |
|                                                                                                    |                                  | 20       | 💡 subs                       |
| 3 Stack Overflow                                                                                    |                                  | • 21     | nums                         |
|                                                                                                    |                                  | 22<br>23 | ster                         |
| What does the error message "noms" is not defined mean?                                             |                                  |          | else:                        |
| The error message "noms" is not defined means that there is a reference to the variable or          |                                  |          | retu                         |
| symbol "noms" in the code, but it has not been defined or declared before it is used. This could be |                                  |          |                              |
|                                                                                                    |                                  |          | return s                     |
| due to a typo or a missing assignment statement. To fix this error, you need to either define the   |                                  |          |                              |
| variable "noms" before using it or correct the typo to match the actual variable name.              |                                  |          |                              |
|                                                                                                    |                                  | 29       |                              |
| Sources: (2) Brian Quinion's answer (2) shirleyquirk's answer                                       |                                  | 30       | (mar. + 1 - 1                |
|                                                                                                    |                                  | 31       | <pre>input1 = input2 =</pre> |
|                                                                                                    | Did this solve your problem? и 🥠 | 32<br>33 | <pre>input2 =</pre>          |
|                                                                                                    |                                  | 34       |                              |
|                                                                                                    |                                  | 35       |                              |
| What would you like to know?                                                                        |                                  |          |                              |
|                                                                                                    |                                  | 36<br>37 |                              |
|                                                                                                    |                                  | 38       | print(crea                   |
|                                                                                                    |                                  | 39       | print(crea                   |
| ● All ○ My Team ○ Stack Overflow                                                                    | ⊳                                | 39       | print(crea                   |

You can then use the chat box to ask additional questions related to the code error response. Make sure the search selection is set to **Stack Overflow**, and type in your follow-up question. For example:

- Expand on that explanation.
- How do I fix this error?

If the result of your AI search is an answer that will benefit your community, the Draft Article feature makes it easy to create a new Stack Overflow for Teams article based on the conversation (learn more).

If you need further support or have questions, contact your site administrator.